# **Manuale d'istruzioni**

**Dispositivo in Bus di campo - Unità SI per EtherNet/IP**TM

# **EX600-SEN1 / -SEN2**

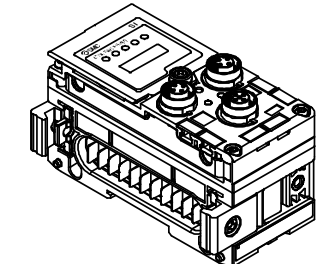

Questo prodotto è destinato al controllo delle valvole pneumatiche e degli I/O mediante la connessione al protocollo EtherNet/IPTM.

### **1 Istruzioni di sicurezza**

Le istruzioni di sicurezza servono per prevenire situazioni pericolose e/o danni alle apparecchiature. Il grado di pericolosità è indicato dalle etichette di "Precauzione", "Attenzione" o "Pericolo".

Rappresentano avvisi importanti relativi alla sicurezza e devono essere seguiti assieme agli standard internazionali (ISO/IEC)<sup>\*1)</sup> e alle altre norme di sicurezza.

 $\frac{1}{15}$  ISO 4414: Pneumatica - Regole generali relative ai sistemi.

ISO 4413: Idraulica - Regole generali relative ai sistemi. IEC 60204-1: Sicurezza dei macchinari - Apparecchiature elettriche delle macchine.

(Parte 1: Norme generali)

ISO 10218-1: Movimentazione dei robot industriali - Sicurezza. ecc.

- Per ulteriori informazioni consultare il catalogo del prodotto, il manuale di funzionamento e le precauzioni d'uso per i prodotti di SMC.
- Tenere il presente manuale in un luogo sicuro per future consultazioni.

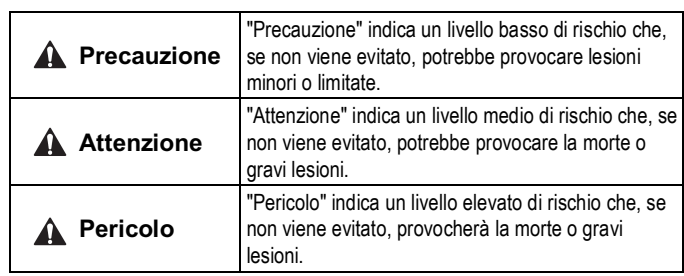

#### **Attenzione**

- **Assicurare sempre la conformità alle relative normative e standard di sicurezza.**
- Tutte le operazioni devono essere eseguite in modo sicuro da personale qualificato in conformità con le norme nazionali in vigore.

# **2 Specifiche**

La gamma di unità EX600 può essere collegata a un bus di campo per ridurre il cablaggio dei dispositivi di ingresso o uscita in un sistema di controllo distribuito.

Il sistema comunica con il bus di campo tramite l'unità SI. Un'unità SI può essere collegata alle valvole del manifold con un massimo di

32 uscite e alle unità di ingresso, uscita e I/O fino a un massimo di 9 unità.

#### **2.1 Specifiche generali**

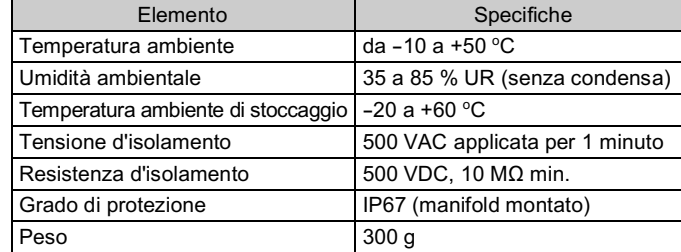

# **2 Specifiche (continua)**

**2.2 Specifiche elettriche**

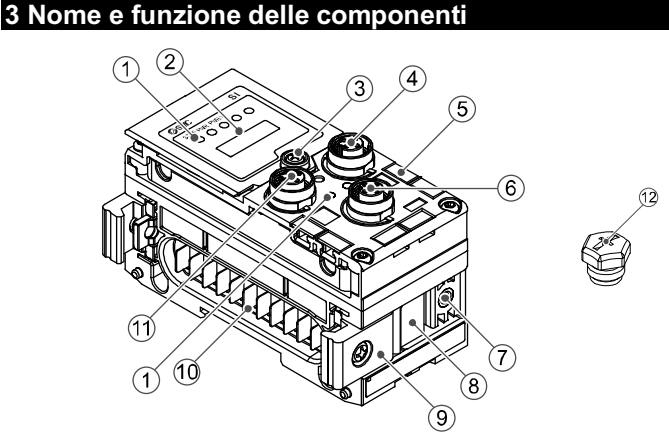

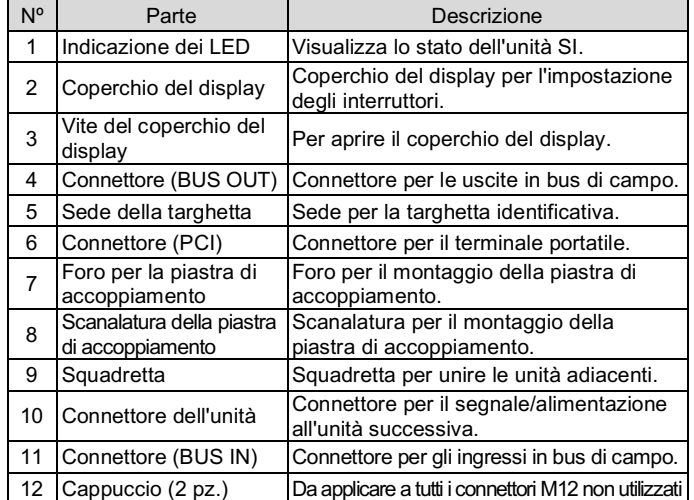

# **4 Assemblaggio**

**4.1 Montaggio dell'unità**

#### **Attenzione**

Non procedere all'installazione del prodotto senza avere precedentemente letto e capito le istruzioni di sicurezza.

- (1) Collegare un'unità I/O alla piastra di alimentazione. È possibile collegare le unità digitali e analogiche in qualsiasi ordine. Coppia di serraggio delle viti della squadretta: 1.5 a 1.6 N·m.
- (2) Aggiungere ulteriori unità I/O. È possibile collegare un massimo di nove unità I/O su un solo manifold.
- (3) Collegare l'unità SI. Dopo aver collegato le unità di I/O richieste, collegare l'unità SI. Il metodo di collegamento è quello sopra indicato.
- (4) Montare la piastra di accoppiamento (EX600-ZMV#) sul manifold di elettrovalvole utilizzando le viti della valvola (M3 x 8) fornite. (Coppia di serraggio: 0.6 a 0.7 N•m).
- (5) Collegare l'assieme unità SI al manifold di elettrovalvole. Inserire la piastra di accoppiamento nella scanalatura di montaggio della piastra di accoppiamento.

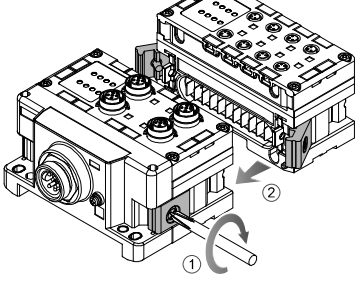

Quindi fissare con le viti di montaggio della piastra di accoppiamento (M4 x 6) fornite in dotazione (coppia di serraggio: da 0.7 a 0.8 N•m).

# **5 Installazione**

- Non esporre alla luce diretta del sole. Utilizzare un idoneo coperchio di protezione.
- Non installare in ambienti sottoposti a forti vibrazioni o urti eccedenti le specifiche del prodotto.
- Non montare in una posizione esposta a fonti di calore che farebbero aumentare le temperature al di sopra delle specifiche del prodotto.

#### • **Montaggio diretto**

(1) Per assemblare sei unità o più, fissare la parte centrale dell'assieme con un supporto di rinforzo intermedio (EX600-ZMB1) prima del montaggio, usando due viti M4 x 5 (coppia di serraggio: da 0.7 a 0.8 N•m).

(2) Montare e fissare la piastra terminale ad una estremità dell'unità e predisporre il supporto di rinforzo intermedio se necessaria usando le viti M4 (Coppia di serraggio: da 0.7 a 0.8 N•m).

Fissare la piastra terminale sul lato della valvola facendo riferimento al manuale d'uso della serie di valvole corrispondente.

# **5 Installazione (continua)**

#### • **Montaggio su guida DIN**

- (1) Per assemblare sei unità o più, fissare la parte centrale dell'assieme completo con un supporto di rinforzo intermedio per il montaggio della guida DIN (EX600-ZMB2), usando due viti M4 x 6. (Coppia di serraggio: da 0.7 a 0.8 N•m).
- (2) Montare la squadretta della piastra terminale (EX600-ZMA2) alla piastra terminale mediante le due viti M4 x 14 (Coppia di serraggio: da 0.7 a 0.8 N•m). Per la serie SY, usare la squadretta della piastra terminale (EX600-ZMA3).

- (3) Agganciare la scanalatura di montaggio della guida DIN sulla guida DIN.
- (4) Spingere il manifold usando il lato agganciato alla guida DIN come fulcro finché non si blocca nella guida DIN.
- (5) Fissare il manifold serrando le viti di fissaggio della guida DIN (M4 x 20) sulla squadretta della piastra terminale (Coppia di serraggio: da 0.7 a 0.8 N•m). Fare riferimento al manuale di funzionamento della serie di elettrovalvole corrispondente sul sito web di SMC (URL: https://www.smcworld.com) per il montaggio del manifold di elettrovalvole.

#### **5.1 Cablaggio**

#### • **Connettore di comunicazione**

Selezionare i cavi appropriati da accoppiare ai connettori sull'unità SI. La disposizione dei pin dell'attacco di connessione EtherNet/IPTM è come mostrata di seguito.

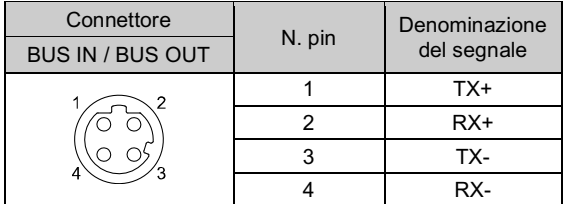

#### • **Connettore di alimentazione elettrica**

Il sistema funziona con l'alimentazione fornita dalla piastra terminale EX600-ED#. Consultare il manuale di istruzioni della piastra terminale e il manuale operativo per i dettagli sul collegamento dell'alimentazione.

Il cavo connettore M12 per Bus di campo e i collegamenti per l'alimentazione elettrica sono di due tipi: M12 standard e compatibile con SPEEDCON. Se sia il connettore maschio che il connettore femmina sono dotati di connettori SPEEDCON, il cavo può essere inserito e collegato girandolo di 1/2 giro. Un connettore standard può essere collegato a un connettore SPEEDCON.

#### **Attenzione**

- Assicurarsi di montare un tappo (EX9-AWTS) su tutti i connettori non utilizzati.
- L'uso corretto del tappo consente di soddisfare le specifiche IP67 del grado di protezione.

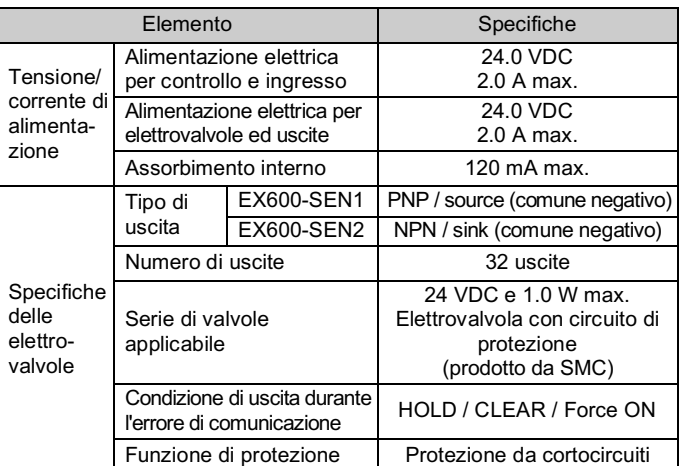

### **2.3 Specifiche di comunicazione**

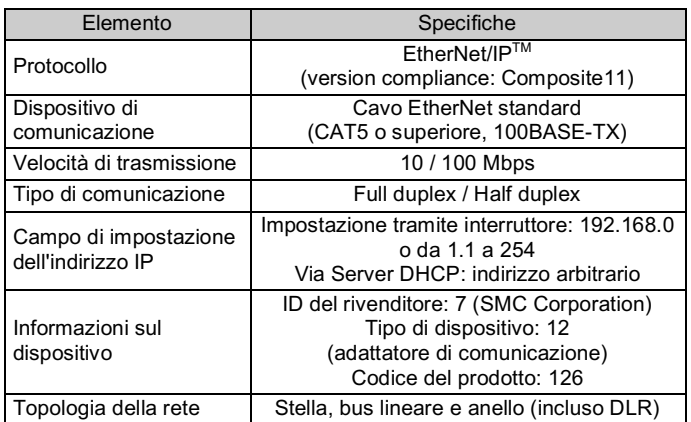

# ISTRUZIONI ORIGINALI

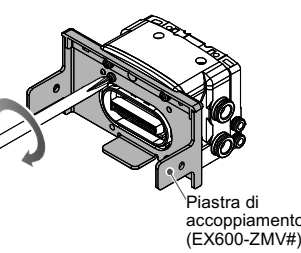

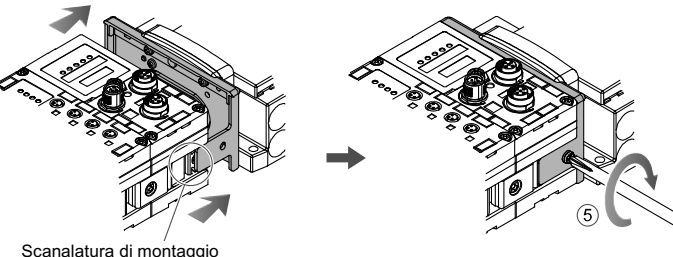

piastra di accoppia

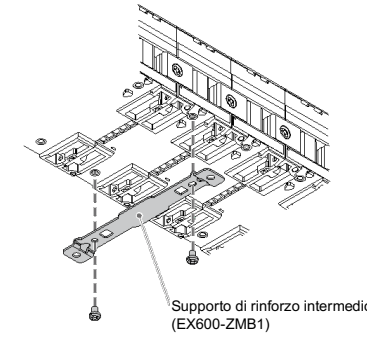

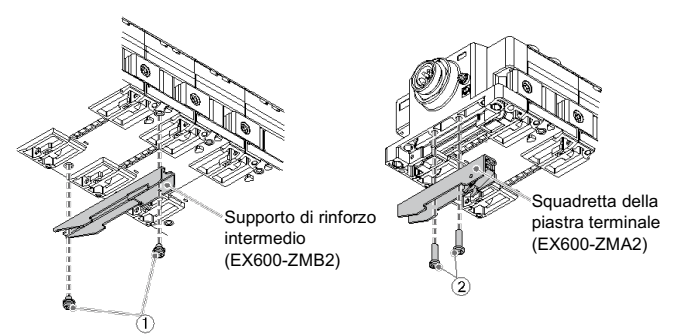

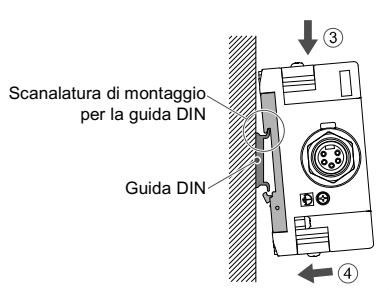

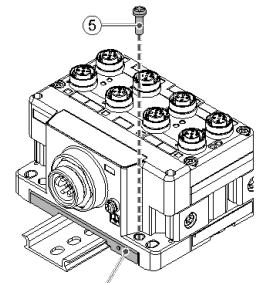

Squadretta della piastra terminale (EX600-ZMA2)

# **5 Installazione (continua)**

#### **5.2 Targhetta identificativa**

Il nome dei dispositivi di ingresso e uscita e l'indirizzo dell'unità possono essere scritti sulla targhetta, e può essere installata su ogni unità. Montare la targhetta (EX600-ZT1) nell'apposita scanalatura se necessario.

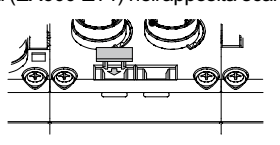

# **5.3 Ambiente**

# **Attenzione**

- Non usare in presenza di gas corrosivi, prodotti chimici, acqua salata, acqua o vapore.
- Non installare in ambienti sottoposti a forti vibrazioni o urti eccedenti le specifiche del prodotto.
- Non montare in una posizione esposta a fonti di calore che farebbero aumentare le temperature al di sopra delle specifiche del prodotto.

#### **6 Impostazioni**

- **6.1 Impostazioni degli interruttori**
- (1) Aprire il coperchio del display.
- (2) Spegnere l'alimentazione prima di impostare gli interruttori.
- (3) Impostare gli interruttori utilizzando un piccolo cacciavite a lama piatta, facendo riferimento alle informazioni riportate di seguito.
- (4) Dopo aver impostato gli interruttori, chiudere il coperchio e serrare la vite (coppia di serraggio: da 0.3 a 0.4 N•m).
- (5) Quando l'alimentazione viene accesa, l'impostazione dell'interruttore diventa effettiva.

#### • **Impostazione della memoria di configurazione**

Quando l'interruttore di memoria della configurazione del manifold è impostato su ON e l'alimentazione elettrica è attivata, il sistema confronterà la configurazione memorizzata con la configurazione del manifold. Se la configurazione è diversa, verrà generato un errore di diagnostica.

#### • **Impostazione della velocità di trasmissione**

Assegna i dati di diagnostica ai dati di ingresso.

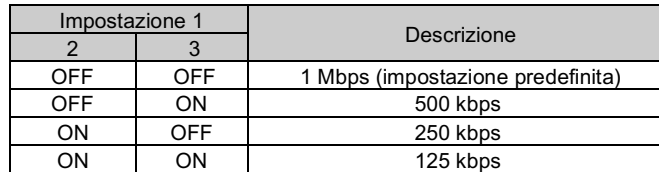

#### • **Impostazione dell'indirizzo IP**

Impostare l'indirizzo IP dell'unità SI.

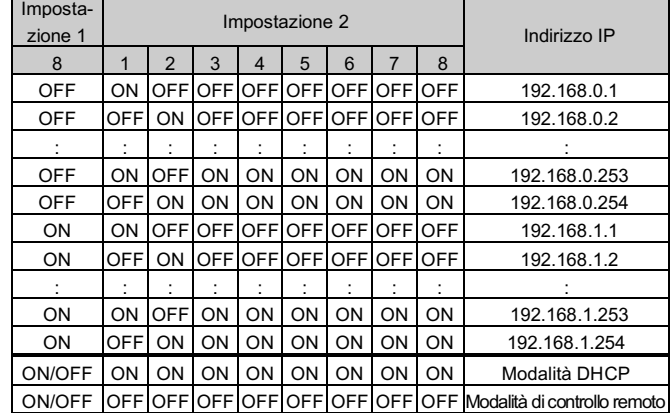

Fare riferimento al catalogo sul sito web di SMC (URL: https://www.smcworld.com) per i codici di ordinazione.

Fare riferimento al catalogo sul sito web di SMC (URL: https://www.smcworld.com) per le dimensioni.

#### **6 Impostazioni (continua)**

- 1) La modalità DHCP è la modalità per ottenere l'indirizzo IP dal server DHCP. L'indirizzo IP ottenuto si perde quando l'alimentazione viene interrotta.
- 2) La modalità di controllo remoto è la modalità per rispondere ai comandi tramite il server BOOTP/DHCP fornito da Rockwell Automation. Consultare il manuale del server BOOTP/DHCP per ulteriori dettagli.
- 3) Gli interruttori di Impostazione da 3 a 7 non sono utilizzati e devono rimanere spenti.

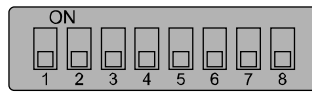

• **Impostazione V\_SEL** Si tratta della funzione per selezionare il numero di uscite occupate dalle valvole. È selezionato il numero di uscite (dimensioni) occupate dall'unità SI. Impostare il numero di uscite occupate dalle valvole uguali al numero di valvole utilizzate.

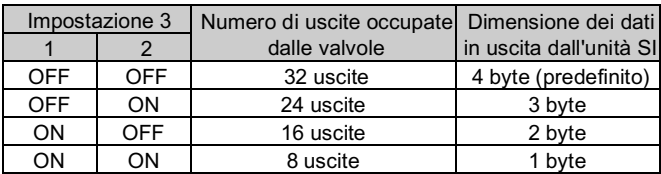

#### • **Impostazione della diagnosi**

Assegna i dati di diagnostica ai dati di ingresso.

URL : https://www.smcworld.com (Global) https://www.smc.eu (Europe) SMC Corporation, 4-14-1, Sotokanda, Chiyoda-ku, Tokyo 101-0021, Japan Le specifiche sono soggette a modifiche senza preavviso da parte del fabbricante. © 2021 SMC Corporation Tutti i diritti riservati. Template DKP50047-F-085M

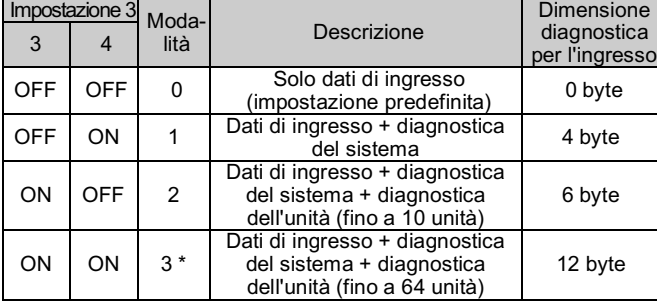

\* La modalità 3 è una funzione per l'estensione in futuro. Non usarla.

#### • **Impostazione Hold / Clear**

Imposta lo stato dell'uscita quando il bus di campo ha un errore di comunicazione o è nello stato di inattività.

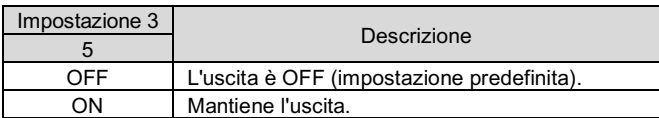

#### • **Impostazione di EtherNet/IPTM**

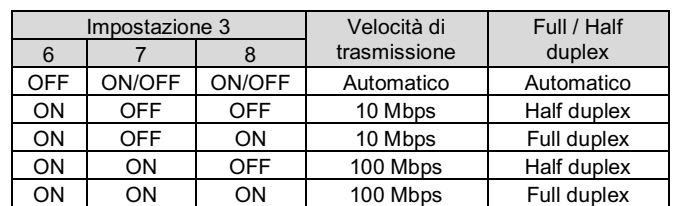

#### **6.2 Configurazione**

La documentazione tecnica che fornisce informazioni dettagliate sulla configurazione è disponibile sul sito web di SMC (URL: https://www.smcworld.com).

#### **7 Codici di ordinazione**

# **8 Dimensioni (mm)**

#### **9 Indicazione dei LED**

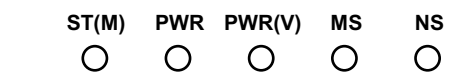

#### **10 Manutenzione**

# **10.1 Manutenzione generale**

# **A** Precauzione

- L'inosservanza delle corrette procedure di manutenzione può provocare malfunzionamenti e danni all'impianto.
- Se manipolata in modo scorretto, l'aria compressa può essere pericolosa. • La manutenzione dei sistemi pneumatici deve essere effettuata esclusivamente da personale qualificato.
- Prima di eseguire la manutenzione, interrompere l'alimentazione elettrica e assicurarsi di aver disattivato la pressione di alimentazione. Controllare che l'aria sia stata rilasciata nell'atmosfera.
- Dopo l'installazione e la manutenzione, fornire la pressione d'esercizio e l'alimentazione elettrica all'impianto ed eseguire le opportune prove di funzionamento e trafilamento per assicurarsi che l'apparecchiatura sia installata in modo corretto.
- Se durante la manutenzione vengono manomessi i collegamenti elettrici, assicurarsi che questi vengano ricollegati in modo corretto e che vengano eseguiti i controlli di sicurezza come richiesto per garantire continuamente la conformità con le leggi nazionali in vigore.
- Non apportare nessuna modifica al componente. • Non smontare il prodotto, a meno che non sia diversamente indicato
- nelle istruzioni di installazione o manutenzione
- Interrompere il funzionamento se il prodotto non funziona correttamente.

# **11 Limitazioni d'uso**

**11.1 Limitazione di garanzia ed esonero da responsabilità/Requisiti di conformità**

Consultare le Precauzioni d'uso dei prodotti di SMC.

# **12 Smaltimento del prodotto**

Questo prodotto non deve essere smaltito come rifiuto urbano. Controllare le normative e le linee guida locali per smaltire correttamente questo prodotto, al fine di ridurre l'impatto sulla salute umana e sull'ambiente.

# **13 Contatti**

Visitare www.smcworld.com o www.smc.eu per il distributore/importatore locale.

# **SMC Corporation**

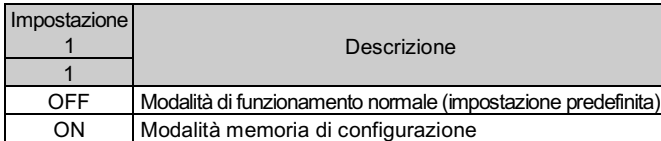

• Stato dell'unità SI

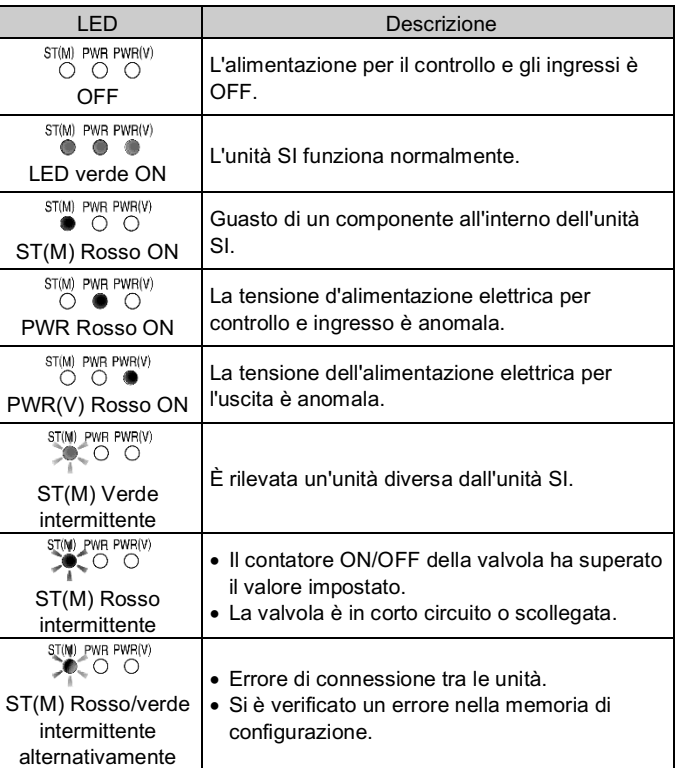

#### • LED di comunicazione dello stato

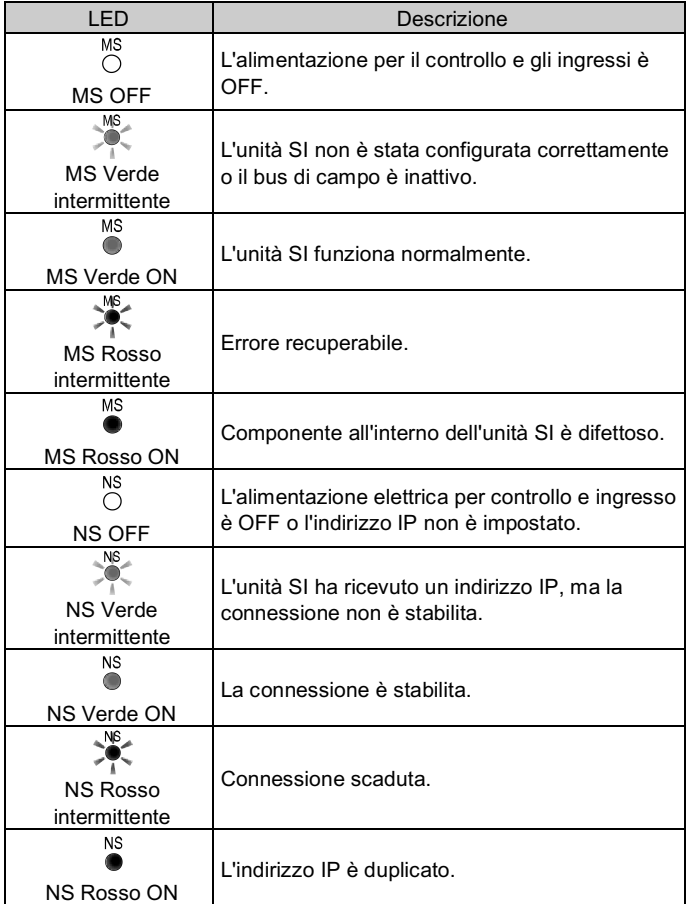

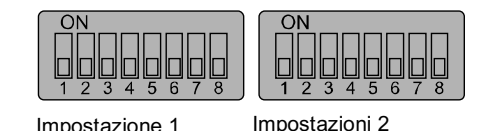

# Impostazione 3